**CLIENT GUIDE**

## **Telehealth by SimplePractice**

Get the support you need, wherever you are

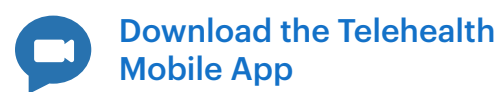

If you want to use your mobile device, download the free app, "Telehealth by SimplePractice," from the **[Google Play](https://play.google.com/store/apps/details?id=com.simplepractice.video&hl=en_US&gl=US)** or **iOS App Store**. If you want to use your computer, there's no need to download anything.

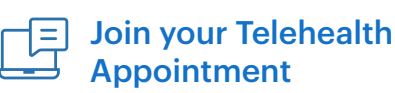

You'll receive a **link to join** your session through email, 10 minutes prior to your start time. Click the link and the Telehealth app (mobile) or a browser tab (web) will open.

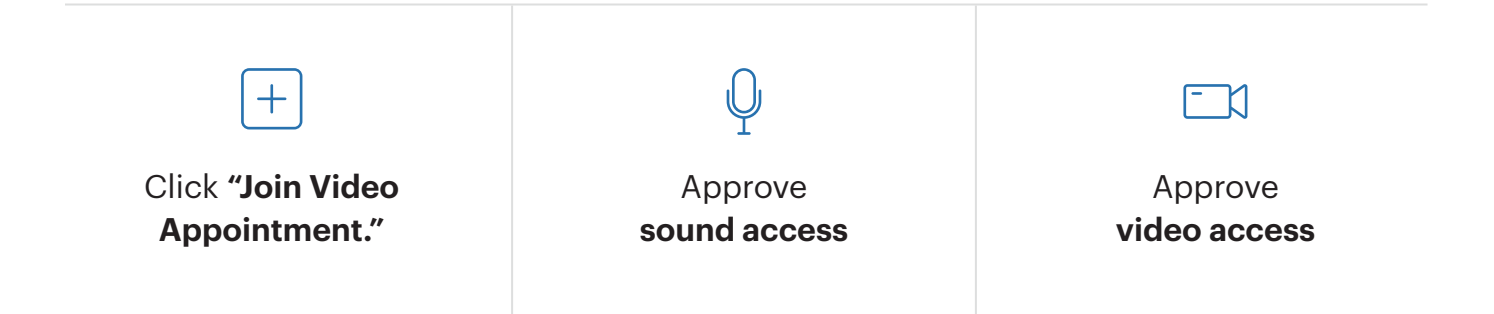

**NOTE:** If you've already allowed your browser to access your microphone and camera, you'll be able to join the session right away by clicking **Join Video Call**.

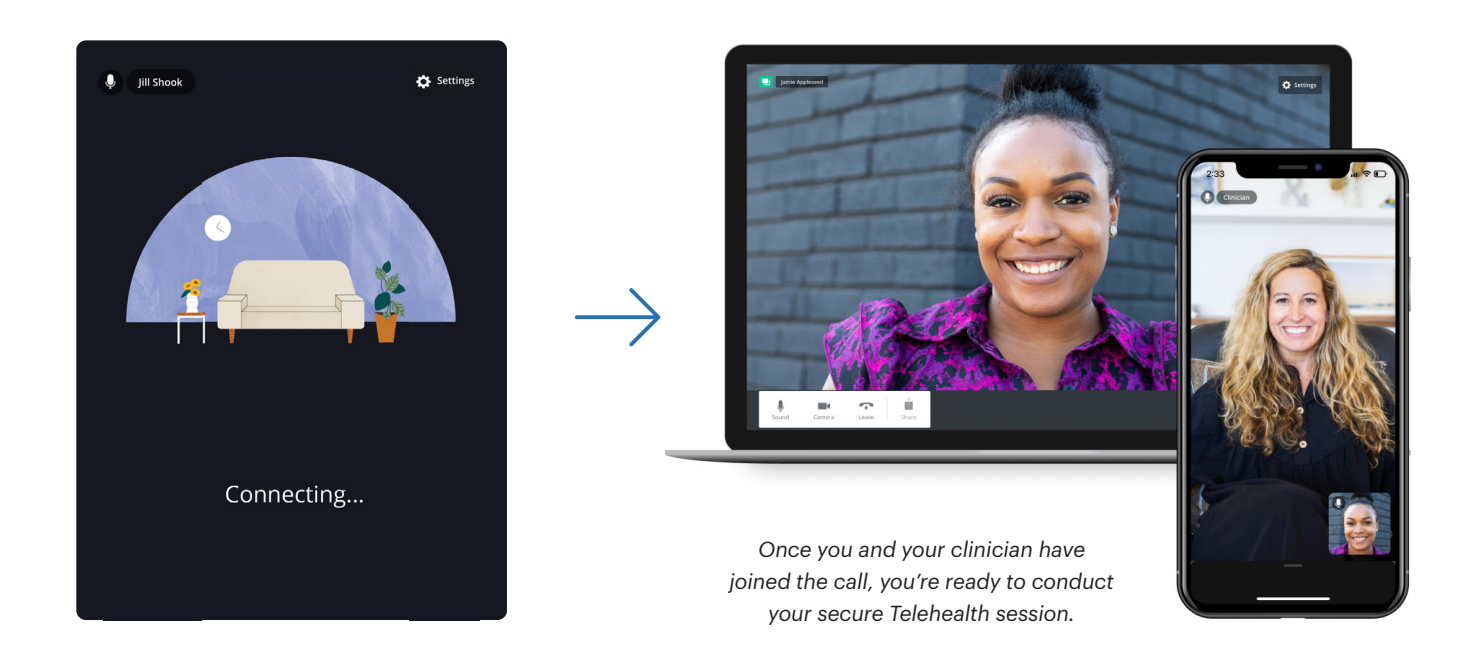